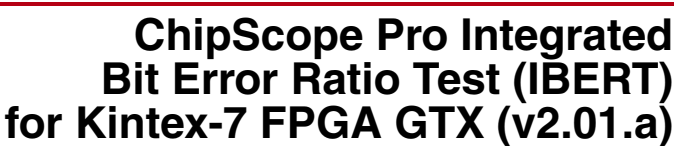

DS855 October 19, 2011 **Product Specification**

**EXALINX** 

#### **Introduction**

The ChipScope™ Pro IBERT core for Kintex™-7 FPGA GTX transceivers is customizable and designed for evaluating and monitoring Kintex-7 FPGA GTX transceivers. This core includes pattern generators and checkers that are implemented in FPGA logic, and access to ports and the dynamic reconfiguration port attributes of the GTX transceivers. Communication logic is also included to allow the design to be run-time accessible through JTAG. This core can be used as a selfcontained or an open design, based on customer configuration, and as described in this document.

#### **Features**

- Provides a communication path between the ChipScope Pro Analyzer software and the IBERT core.
- Has user-selectable number of Kintex-7 FPGA GTX transceivers.
- Each transceiver can be customized for the desired line rate, reference clock rate, reference clock source, and datapath width.
- Requires a system clock that can be sourced from a pin or one of the enabled GTX transceivers.

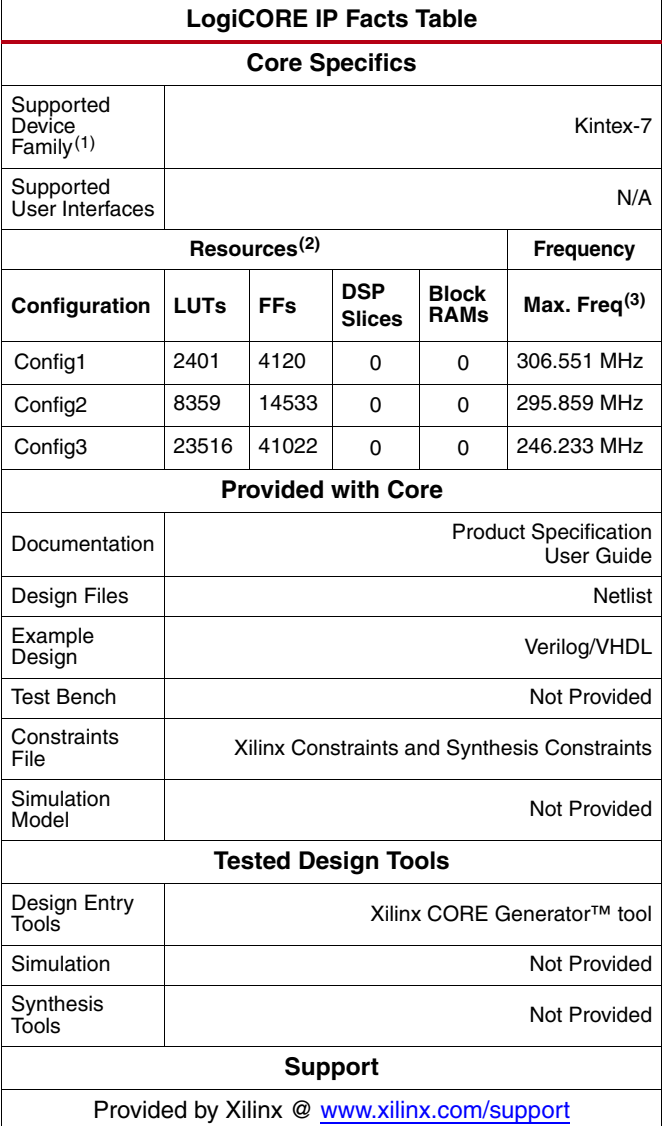

1. Including the variants of this FPGA device.

2. Resources listed here are for Kintex-7 devices. For more complete device performance numbers, see [Table 2.](#page-5-0)

3. Performance numbers listed are for Kintex-7 FPGAs. For more complete performance data, see [Performance and Resource](#page-5-1) [Utilization](#page-5-1).

© Copyright 2011 Xilinx, Inc. Xilinx, the Xilinx logo, Artix, ISE, Kintex, Spartan, Virtex, Zynq, and other designated brands included herein are trademarks of Xilinx in the United States and other countries. CPRI is a trademark of Siemens AG. All other trademarks are the property of their respective owners.

## **Applications**

The IBERT core is designed to be used in any application that requires verification or evaluation of Kintex-7 FPGA GTX transceivers.

## **Functional Description**

The IBERT core provides a broad-based Physical Medium Attachment (PMA) evaluation and demonstration platform for Kintex-7 FPGA GTX transceivers. Parameterizable to use different GTX transceivers and clocking topologies, the IBERT core can also be customized to use different line rates, reference clock rates, and logic widths. Data pattern generators and checkers are included for each GTX transceiver desired, giving a variety of different Pseudo-random binary sequence (PRBS) and clock patterns to be sent over the channels. The configuration and tuning of the GTX transceivers is accessible though logic that communicates to the DRP port of the GTX transceiver. This allows changing attribute settings and registers that control the values on the ports. At run time, the ChipScope Analyzer tool communicates to the IBERT core through JTAG, using the Xilinx cables and proprietary logic that is part of the IBERT core.

## **GTX Transceiver Features**

IBERT is designed for Physical Medium Attachment (PMA) evaluation and demonstration. All the major PMA features of the GTX transceiver are supported and controllable in IBERT, including:

- TX pre-emphasis and post-emphasis
- TX differential swing
- RX equalization
- Decision Feedback Equalizer (DFE)
- Phase-Locked Loop (PLL) Divider settings

Some of the Physical Coding Sublayer (PCS) features offered by the transceiver are outside the scope of IBERT, including

- Clock Correction
- Channel Bonding
- 8B/10B, 64B/66B, or 64B/67B encoding
- TX or RX Buffer Bypass

## **PLL Configuration**

For each Serial Transceiver Channel, there is a ring Phase-Locked Loop (PLL) called Channel PLL (CPLL). The GTX in the Kintex-7 FPGA has an additional shared PLL per quad, Quad PLL (QPLL). This QPLL is shared LC PLL to support high speed, high performance and low power multi-lane applications.

[Figure 1](#page-2-0) shows a Quad in a Kintex-7 device. The GTXE2\_CHANNEL component has the serial transceiver and CPLL units and the GTXE2\_COMMON has the QPLL unit.

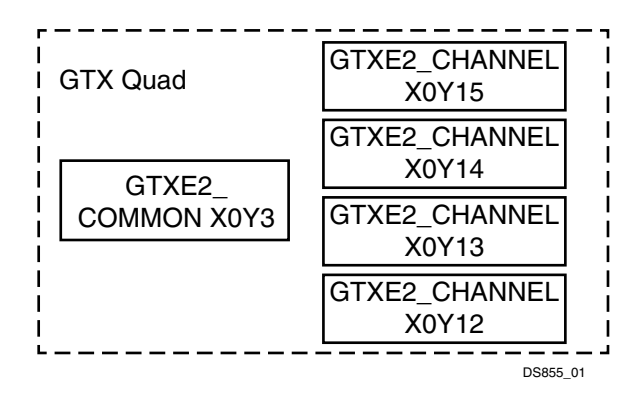

*Figure 1:* **Quad in a Kintex-7 Device**

<span id="page-2-0"></span>The serial transceiver REFCLK can be sourced from either CPLL or QPLL based on multiplexers as shown in [Figure 2](#page-2-1). This can be selected from the Kintex-7 FPGA IBERT CORE Generator tool GUI.

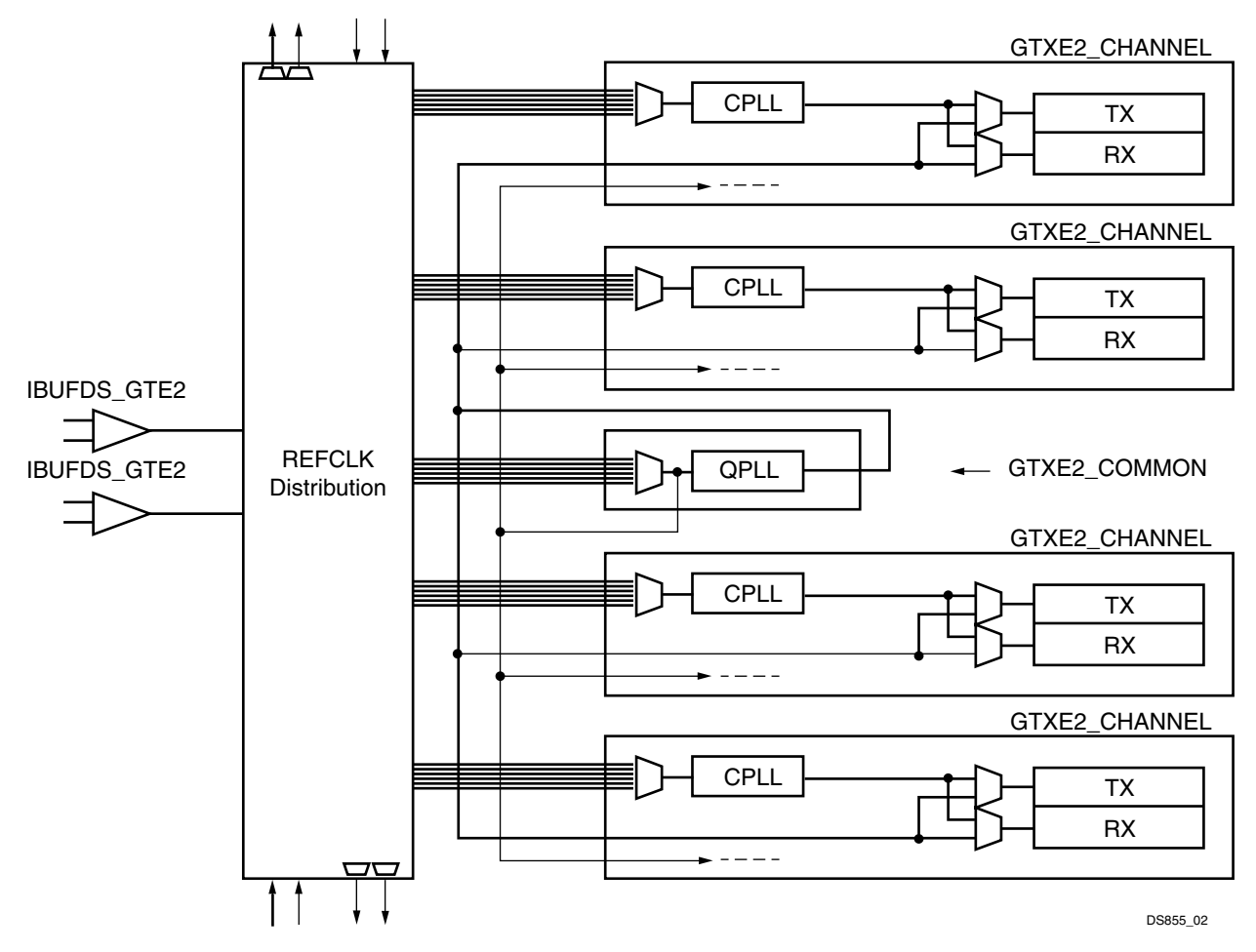

<span id="page-2-1"></span>*Figure 2:* **Serial Transceiver REFCLK Sourcing**

#### **Pattern Generation and Checking**

Each GTX transceiver enabled in the IBERT design has both a pattern generator and a pattern checker. The pattern generator sends data out through the transmitter. The pattern checker takes the data coming in through the receiver and checks it against an internally generated pattern. IBERT offers PRBS 7-bit, PRBS 15-bit, PRBS 23-bit, PRBS31-bit, Clk 2x (101010...) and Clk 10x(11111111110000000000...) patterns.

These patterns are optimized for the logic width chosen, and are selectable at run time. The TX pattern and RX pattern are individually selectable.

The Analyzer software displays a 'link' signal until there are five consecutive cycles with errors. Using the pattern checker logic, the incoming data is compared against a pattern that is internally generated. When the checker receives five consecutive cycles of data with errors, the Analyzer software disables the link signal. Internal counters accumulate the number of words and error received.

#### **DRP and Port Access**

IBERT also provides flexibility for users to change GTX transceiver ports and attributes. DRP interface logic is included in the IBERT core to allow the run-time software to monitor and change any attribute in any of the GTX transceivers and the corresponding CPLL/QPLL. When applicable, readable and writable registers are also included that are connected to the various ports of the GTX transceiver. All are accessible at run time using the ChipScope Analyzer tool.

## **Xilinx CORE Generator Tool**

The Xilinx CORE Generator tool allows you to define and generate a customized IBERT core to use to validate the transceivers of the device. You can customize the number of serial transceivers, line rate and reference clock, and PLL selection for each serial transceiver.

#### **Entering the Component Name**

The Component Name field, stored as component\_name in the generated XCO parameter file, can consist of any combination of alpha-numeric characters in addition to the underscore symbol. However, the underscore symbol cannot be the first character in the component name.

#### **Generating an Example Design**

The IBERT CORE Generator tool normally generates example design along with standard Xilinx CORE Generator output files, such as a netlist and instantiation template files. Example design and Implement scripts are generated under the folder with the component name.

#### **Generate Bitstream**

The Generate Bitstream by default is enabled and when it is generated, it runs through the entire implementation flow, including bitstream generation. When Generate Bitstream is disabled and generated, the design will run through synthesis. You can edit the example design and embed the custom design along with the IBERT instance. The implement script provided with the generated files allows you to run the example design until bitstream generation.

#### **Receiver Output Clock**

The receiver clock probe enable is provided if you want to pull out a recovered clock from any serial transceiver. When enabled, a new panel appears just before the summary page where you can fill in the serial transceiver source and probe pin standards.

#### **GTX Transceiver Naming Style**

There are two conventions for the GTX transceiver name based on the location in the serial transceiver tile in the device. M and n in XmYn naming convention indicate the X and Y coordinates of the serial transceiver location. M and n in serial transceiver m\_n naming convention indicating serial transceiver number and quad associated.

#### **System Clock**

The IBERT core requires a free-running system clock to clock the communication and other logic included in the core. This clock can be chosen at generation time to come from an FPGA pin, or be driven from the TXOUTCLK port of one of the GTX transceivers in the core. In order for the core to operate properly, this system clock source must remain operational and stable when the FPGA is configured with the IBERT core design. If the system clock is running faster than 150 MHz, it is divided down internally using an Mixed-Mode Clock Manager (MMCM) to satisfy timing constraints.

#### **Line Rate Support**

IBERT supports a maximum of three different line rates in a single design. For each of these line rates, select a custom value based on your requirements. You can also choose from pre-provided industry standard protocols such Common Packet Radio Interface (CPRI™), gigabit Ethernet, eXtended Attachment Unit Interface (XAUI). For each line rate, you should specify the number of serial transceivers that will be programmed with these settings. Because usage of QPLL is recommended for line rates above 6.5 Gb/s, you are given a choice to select QPLL/CPLL for each line rate falling in the range 0.6 Gb/s to 6.5 Gb/s.

#### **Serial Transceiver Location**

Based on the total number of serial transceivers selected in the previous panel, you should provide the specific location of each serial transceiver that you intend to use. The region shown in the panel indicates the location of serial transceivers in the tile. This demarcation of region is based on the physical placement of serial transceivers with respect to median of BUFGs available for each device.

#### **Reference Clock**

For all the serial transceivers selected, the reference clock source should be provided. The drop-down list provides you with possible sources based on local clocks in the same quad and shared clocks from north/south quads.

## **Generating the Core**

After entering the IBERT core parameters, click Generate to create the IBERT core files. After the IBERT core has been generated, a list of files that are generated will appear in a separate window called "Readme <corename>".

# **IBERT Interface Ports**

The I/O signals of the IBERT core consist only of the GTX transceiver reference clocks, the GTX transceiver transmit and receive pins, and a system clock (optional).

#### *Table 1:* **Interface Ports**

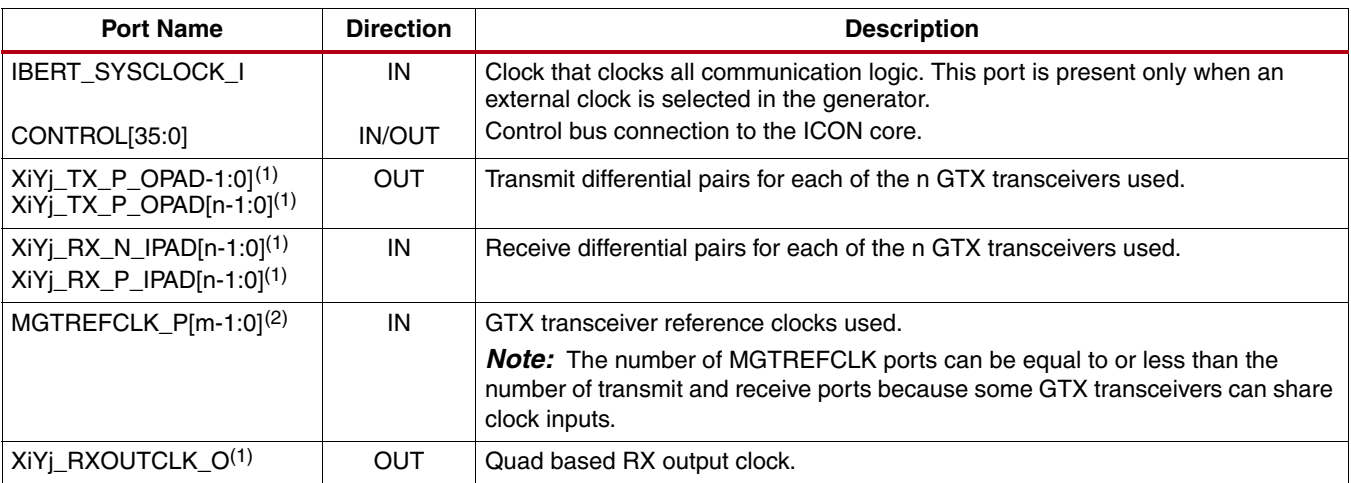

1. The XiYj name refers to the GTX site location.<br>2. The Qk name refers to the GTX quad site loca

The Qk name refers to the GTX quad site location.

## <span id="page-5-1"></span>**Performance and Resource Utilization**

#### <span id="page-5-0"></span>*Table 2:* **Configuration Details**

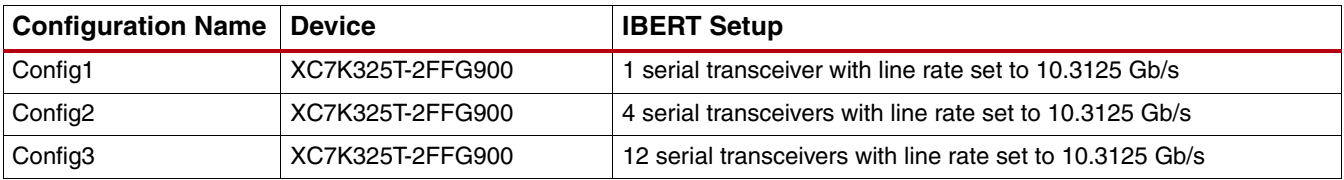

## **Verification**

Xilinx has verified the IBERT core in a proprietary test environment, using an internally developed bus functional model.

## **References**

- More information on the ChipScope Pro software and cores is available in the *Software and Cores User Guide*, located at [www.xilinx.com/documentation](http://www.xilinx.com/documentation).
- For more information about the Kintex-7 FPGA GTX transceiver, see the *7 Series FPGAs GTX Transceivers User Guide*, located at [www.xilinx.com/documentation](http://www.xilinx.com/documentation).

## **Support**

Xilinx provides technical support for this LogiCORE™ IP product when used as described in the product documentation. Xilinx cannot guarantee timing, functionality, or support of product if implemented in devices that are not defined in the documentation, if customized beyond that allowed in the product documentation, or if changes are made to any section of the design labeled *DO NOT MODIFY*.

# **Ordering Information**

The IBERT core is provided under the Integrated Software Environment (ISE®) Design Suite End-User License Agreement and can be generated using the Xilinx CORE Generator™ system 13.3 or higher. The CORE Generator system is shipped with Xilinx ISE Design Suite development software.

Contact your local Xilinx [sales representative](http://www.xilinx.com/company/contact.htm) for pricing and availability of additional Xilinx LogiCORE IP modules and software. Information about additional Xilinx LogiCORE IP modules is available on the Xilinx [IP Center.](http://www.xilinx.com/ipcenter)

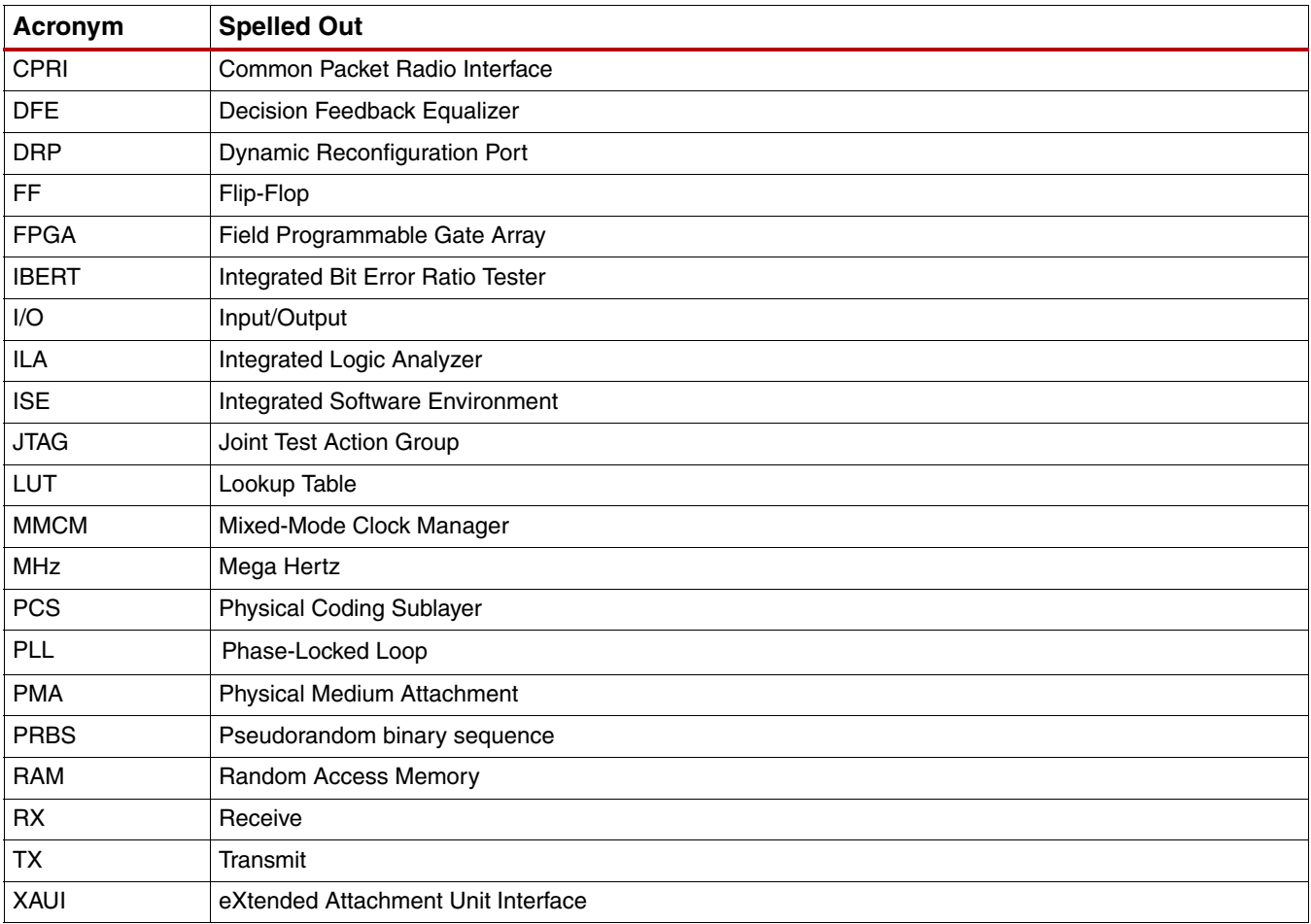

## **List of Acronyms**

# **Revision History**

The table shows the revision history for this document:

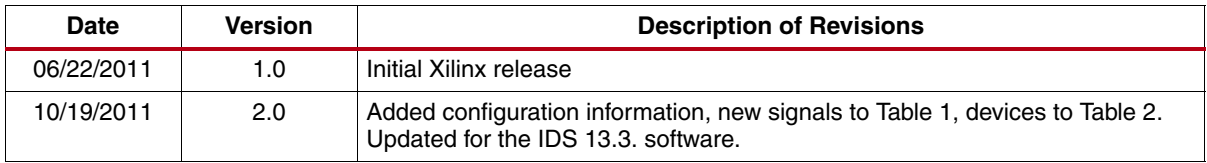

## **Notice of Disclaimer**

The information disclosed to you hereunder (the "Materials") is provided solely for the selection and use of Xilinx products. To the maximum extent permitted by applicable law: (1) Materials are made available "AS IS" and with all faults, Xilinx hereby DISCLAIMS ALL WARRANTIES AND CONDITIONS, EXPRESS, IMPLIED, OR STATUTORY, INCLUDING BUT NOT LIMITED TO WARRANTIES OF MERCHANTABILITY, NON-INFRINGEMENT, OR FITNESS FOR ANY PARTICULAR PURPOSE; and (2) Xilinx shall not be liable (whether in contract or tort, including negligence, or under any other theory of liability) for any loss or damage of any kind or nature related to, arising under, or in connection with, the Materials (including your use of the Materials), including for any direct, indirect, special, incidental, or consequential loss or damage (including loss of data, profits, goodwill, or any type of loss or damage suffered as a result of any action brought by a third party) even if such damage or loss was reasonably foreseeable or Xilinx had been advised of the possibility of the same. Xilinx assumes no obligation to correct any errors contained in the Materials or to notify you of updates to the Materials or to product specifications. You may not reproduce, modify, distribute, or publicly display the Materials without prior written consent. Certain products are subject to the terms and conditions of the Limited Warranties which can be viewed at <http://www.xilinx.com/warranty.htm>; IP cores may be subject to warranty and support terms contained in a license issued to you by Xilinx. Xilinx products are not designed or intended to be fail-safe or for use in any application requiring fail-safe performance; you assume sole risk and liability for use of Xilinx products in Critical Applications: <http://www.xilinx.com/warranty.htm#critapps>.